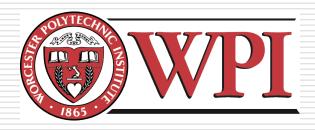

# IMGD 3xxx - HCI for Real, Virtual, and Teleoperated Environments: Physical Feedback

by Robert W. Lindeman gogo@wpi.edu

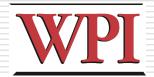

### Motivation

- We've looked at how to get (some) physical input from the user
- Now we look at providing physical feedback
- Sound and vision are important
  - Often, though, they are all that are used by designers
- There is something special about receiving physical feedback
  - Different part of the brain
  - Different properties can be conveyed
  - E.g., the sound of wind vs. wind

# Design Space of Physical Feedback

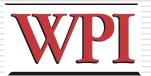

- We need to think about designing machines
  - Kind of cool!
- We need to glue mechanical and electrical engineering together with programming
  - Understanding things is tougher
    - Need EE background, and possibly some ME
  - Debugging is tougher
    - □ Need to analyze current, etc.
- □ Does this sound familiar?
  - This is what RBE is all about!
- □ Reward:
  - Design and build stuff that acts in the real world!

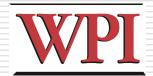

### Design Tips

- Map analog (continuous) values to analog displays
- □ Map binary (discrete) values to binary displays
- Pay attention to user attention
- Measure and refine to improve user performance/experience
- □ Keep physical, visual, and audio feedback synchronized
- Be aware of the use environment
  - Car blinker

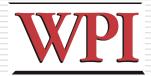

# Primary Tool: Motors

- Many interesting feedback systems can be created using motors
  - DC motors
  - Servos motors
  - Stepper motors

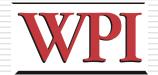

#### DC Motors

- Motor spins using magnetism
  - Electromagnetic coil + fixed magnets
- Switch the polarity every half-turn
- Can reverse direction using an H-Bridge

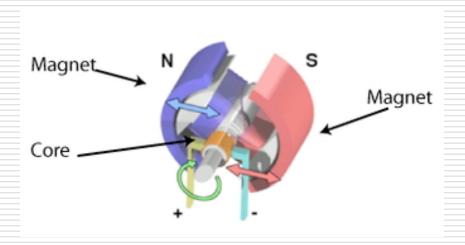

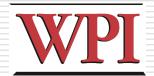

# Stepper Motors

- Motor (again) spins using magnetism
- Multiple electromagnets in a circle allow the motor to "step" to a desired position

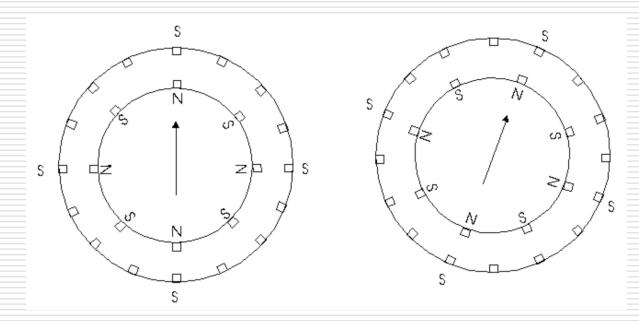

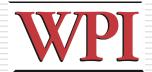

## Stepper Motors (cont.)

- □ Stepper driver board makes things easier
- Connect to Arduino pins

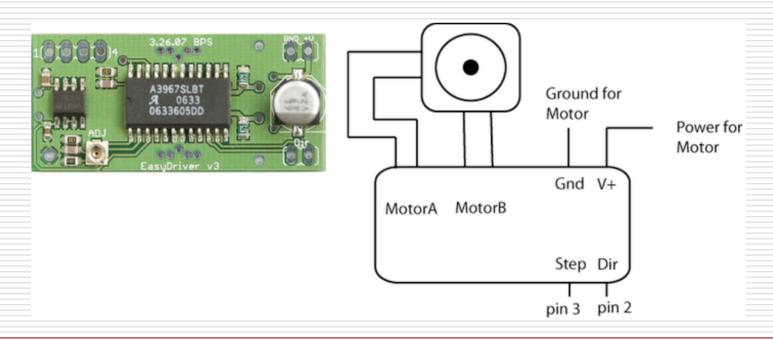

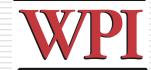

# Stepper-Motor Code

```
int dirPin = 2;
int stepperPin = 3;
void setup() {
 pinMode( dirPin, OUTPUT );
 pinMode( stepperPin, OUTPUT );
void step( boolean dir, int steps ) {
  digitalWrite( dirPin, dir );
 delay( 50 );
  for ( int i = 0; i < steps; i++ )
    digitalWrite( stepperPin, HIGH );
    delayMicroseconds( 100 );
    digitalWrite( stepperPin, LOW );
    delayMicroseconds( 100 );
```

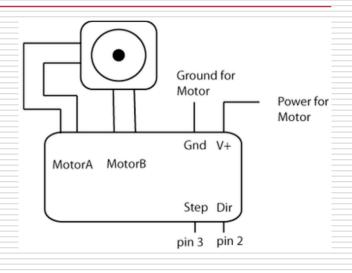

```
void loop() {
   step(true, 1600);
   delay(500);
   step(false, 1600*5);
   delay(500);
}
```

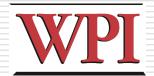

#### Servo Motors

- □ A servo is a motor with some "extra" features
  - It reads the voltage passed to it, and decides how far to rotate within a given range (e.g., 180°)
- Cool fact:
  - The same code used to control small servos can be used to control honkin' servos
  - Think big!
- Not-so-cool fact:
  - You can't control servos using the "normal" PWM outputs on the Arduino
  - You have to "roll-your-own" PWM

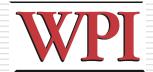

# Servo Motors (cont.)

### Actually, it's not that bad

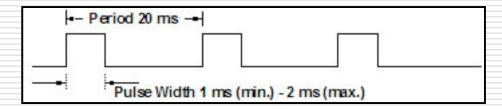

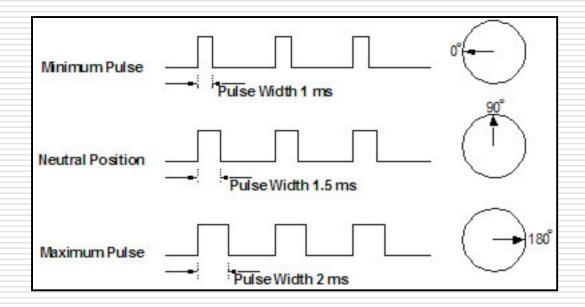

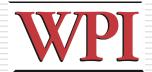

# Servo Motors (cont.)

- ■Three wires
  - Red (usually) is power
  - Black (usually) is ground
  - Yellow (or white) goes to a digital pin

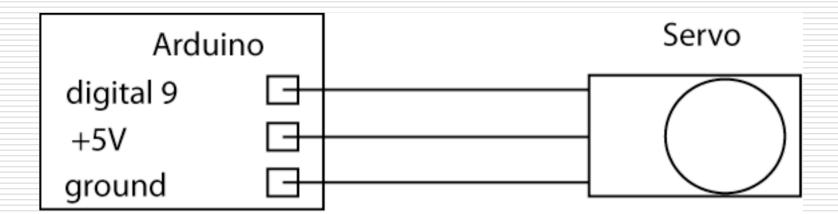

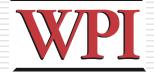

### Servo-Motor Code

```
#include <Servo.h>
Servo myservo; // create the servo object
int potpin = 0; // analog pin used to connect the potentiometer
int val; // variable to read the value from the analog pin
void setup() {
 myservo.attach(9); // attaches the servo on pin 9 to the servo object
void loop() {
 // Read the value of the potentiometer
 // (value between 0 and 1023)
 val = analogRead( potpin );
  // Scale it to use it with the servo
 // (value between 0 and 180)
 val = map(val, 0, 1023, 0, 180);
  // Sets the servo position according to the scaled value
 myservo.write( val );
  // Wait for the servo to get there
  delay(15);
```

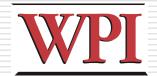

## Steppers and Servos

- Servos are similar to Steppers
- Servos are smoother than Steppers
  - Better for continuous motion
- Steppers are better for "locking" in place or moving to a predefined position
- □ Can get multipurpose Arduino shields

(AdaFruit)

- 2 Servos
- 4 DC motors
- 2 Steppers
- Screw-down terminals